# **Release Notes - MC40L v03.07.03**

[Introduction](#page-0-0) **[Description](#page-0-1)** [Component Description and Version](#page-1-0) [Known issues/limitations](#page-2-0) [Functional differences compared to KK](#page-2-1) [Fixes Included](#page-3-0) **[Contents](#page-4-0)** [Device Compatibility](#page-5-0) [Installation Requirements](#page-5-0) **[Installation Instructions](#page-5-1)** [Downgrade instruction for MC40 Lollipop to KitKat using Recovery](#page-6-0) [Part Number and Release Date](#page-6-1)

#### <span id="page-0-0"></span>Introduction

The MC40N0 Mobile Computer is a sleek Enterprise mobile computer that is designed for the retail and hospitality vertical markets. With an MC40N0, customers can perform a wide range of important tasks and run multiple Line of Business applications – to help drive increased productivity and throughput. They can scan a bar code to look up price, inventory availability or item location. They can look up product information or a gift registry item. They can assist shoppers in their search for products, and help them compare the prices and features of multiple products. They can also use *"Push to Talk"* to communicate with other employees in the store for help with a question — all on the same device.

Android 5.X (Lollipop) OS is available on MC40 devices. Among the notable features Lollipop offers (vs. KitKat) are

- Notifications display on screen with Priority Mode choices (Email)
- ART (Android Runtime Environment) for better performance
- New Power Save Mode

## <span id="page-0-1"></span>Description

This software is intended to be used with MC40N0 Voice or Non-Voice SKU devices.

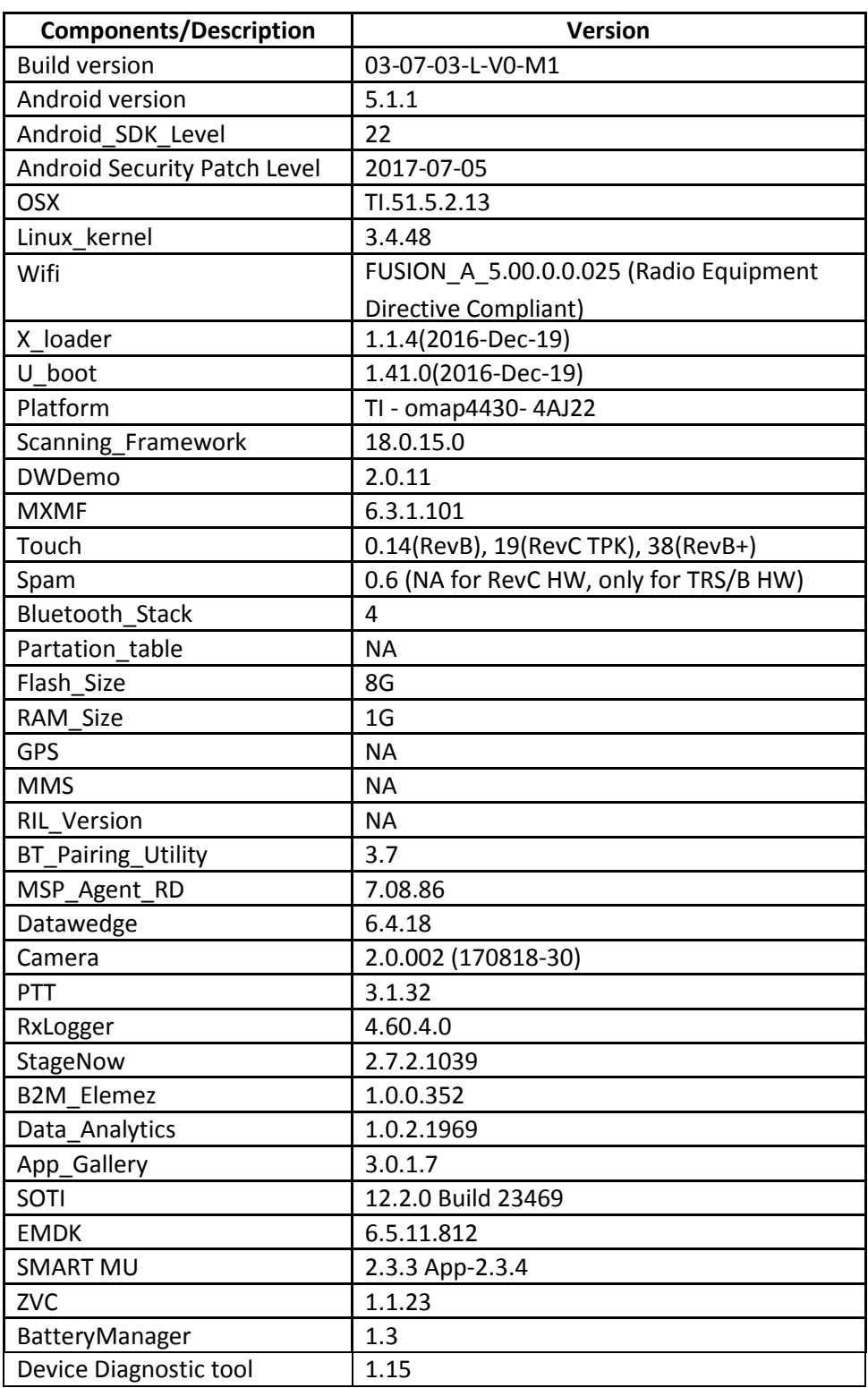

# <span id="page-1-0"></span>Component description and version

# <span id="page-2-0"></span>Known issues/limitations:

- First boot after OS update takes more time compared to MC40 KK
	- o OS update through "ADB Side Load" is taking 3.15 minutes as it uses block mode transfer introduced in L
	- $\circ$  OS upgrade reboot time is more in L (6 mins 18 secs) when compared to KK (2 mins) as Android L pre-compilation (AOT- Ahead of Time Compilation) takes considerable time
- Zebra Volume Control feature by default will be disabled and only AOSP sound settings are available. ZVC can be enabled/disabled through CSP
- RS507 will not reconnect automatically after BSM suspend resume. Similar behavior is observed on MC40 KK. Workaround - press the pair button on the RS507. RS507 will it reconnect successfully
- Invalid progress percentage (i.e 111%) is displayed while updating the "FullFactoryReset" package through ADB side load
- Panorama feature is not supported in MC40 L
- Cannot share captured picture/video via configured email account in MC40L (In Gallery Application)
- Only BLE is supported, WBA is not supported
- MC40L OS is configured as low ram to improve the overall device stability. However, this setting can be overridden by setting the system property *persist.lowram\_override* to true
- Enterprise reset option in "Backup & Reset" settings will become disabled if device is upgraded from KK to L. The option will become available after an Enterprise Reset
- After enabling battery-saver option, color of status bar doesn't change to orange, as expected
- Data persistence not maintained while migrating from JB to L

## <span id="page-2-1"></span>Functional differences compared to KK:

• In "About Device", when the user taps on "Battery Information", navigates to "Battery Manager" page. The battery information displayed in About Device Info is the same as Battery Manger Application's Advanced Info

- **Battery Percentage Display does not show battery % in notification bar icon. Workaround Drag** down the status bar to see battery percentage
- Developer Options will be disabled by default. Manually enable Developer Options by tapping 7 times on "Settings->About Device->Build number" option
- PTT Private Call will not work with the left scan trigger. Workaround Follow mapping procedure located in Integrator Guide [\(https://www.zebra.com/content/dam/zebra\\_new\\_ia/en-us/manuals/mobile-computers/mc40](https://www.zebra.com/content/dam/zebra_new_ia/en-us/manuals/mobile-computers/mc40-v5.1.1-ig-en.pdf) [v5.1.1-ig-en.pdf\)](https://www.zebra.com/content/dam/zebra_new_ia/en-us/manuals/mobile-computers/mc40-v5.1.1-ig-en.pdf)
- Keyremap import/export feature not supported in MC40 L
- In Lock Screen Mode A black screen will be displayed instead of the actual wallpaper

#### <span id="page-3-0"></span>Fixes Included:

- SPR32346-Resolved an issue wherein the proximity sensor's sensitivity was very fast and provided a mechanism to configure the appropriate value as per customer need.
- SPR31707-Resolved an issue wherein EMDK code for scanning loses symbologies from first scan.
- SPR29912-Resolved an issue wherein MC40 PFX Cert install fails.
- SPR32365-Resolved an issue wherein MC40 L scanner is being enabled throughout reboot.
- SPR32230- Resolved an issue wherein AirWatch deployed certs are not accessible/available when it was requested during EAP-TLS authentication.
- SPR32193-Resolved an issue wherein AirWatch was experiencing authentication failures and not able to recover.
- SPR32008-Resolved an issue wherein embedded carriage return transmits as a space
- SPR30401-Added(swversions.apk) application to read system properties and place them into an XML file
- SPR31340-Resolved an issue wherein Network Monitored message pops up on MC40 lock screen.
- SPR29796-Resolved an issue wherein customer was seeing EGL\_BAD\_MATCH and android.os.TransactionTooLargeException in logs while using customer app.
- SPR31255-Resolved an issue wherein MC40 reboots intermittently due to deadobjectexception.
- SPR31203-Resolved an issue wherein audio volume degraded using VoIP application.
- SPR31243-Resolved an issue wherein null pointer exception in settings is observed.
- SPR30402-Resolved an issue where MC40 does not notify the access point about power save while roaming
- SPR30025-Resolved an issue wherein audio packets on wireless network were being mangled by MC40.
- SPR31036-Resolved an issue wherein MC40 was experiencing high degree of disruption to voice quality during calls, affecting both call parties.
- SPR30458-Resolved an issue wherein toggling WiFi ON/OFF repeatedly causes a kernel panic and reboot.
- SPR30135-Resolved an issue wherein radio probes, yet fails to select a roam-to AP after receiving multiple audible probe responses due to DFS channel roam scan failure.
- SPR31247-Resolved an issue with roaming on MC40 where the R0 Key Holder ID exchanged at different occasions are one and the same, yet the device complains it as an error.
- SPR32126-Resolved an issue wherein stock browser gets enabled automatically post reboot even though user has disabled the app in settings.
- SPR32135-Resolved an issue wherein changing locale from Arabic to English via EMDK causes settings screen to show an incorrect state.
- Resolved an issue in MX to prevent leakage of configuration parameters

# <span id="page-4-0"></span>Contents

It is important care be taken to match the device configuration with the appropriate Recovery Update Package. If an incorrect Recovery Update Package is loaded, the device may not boot.

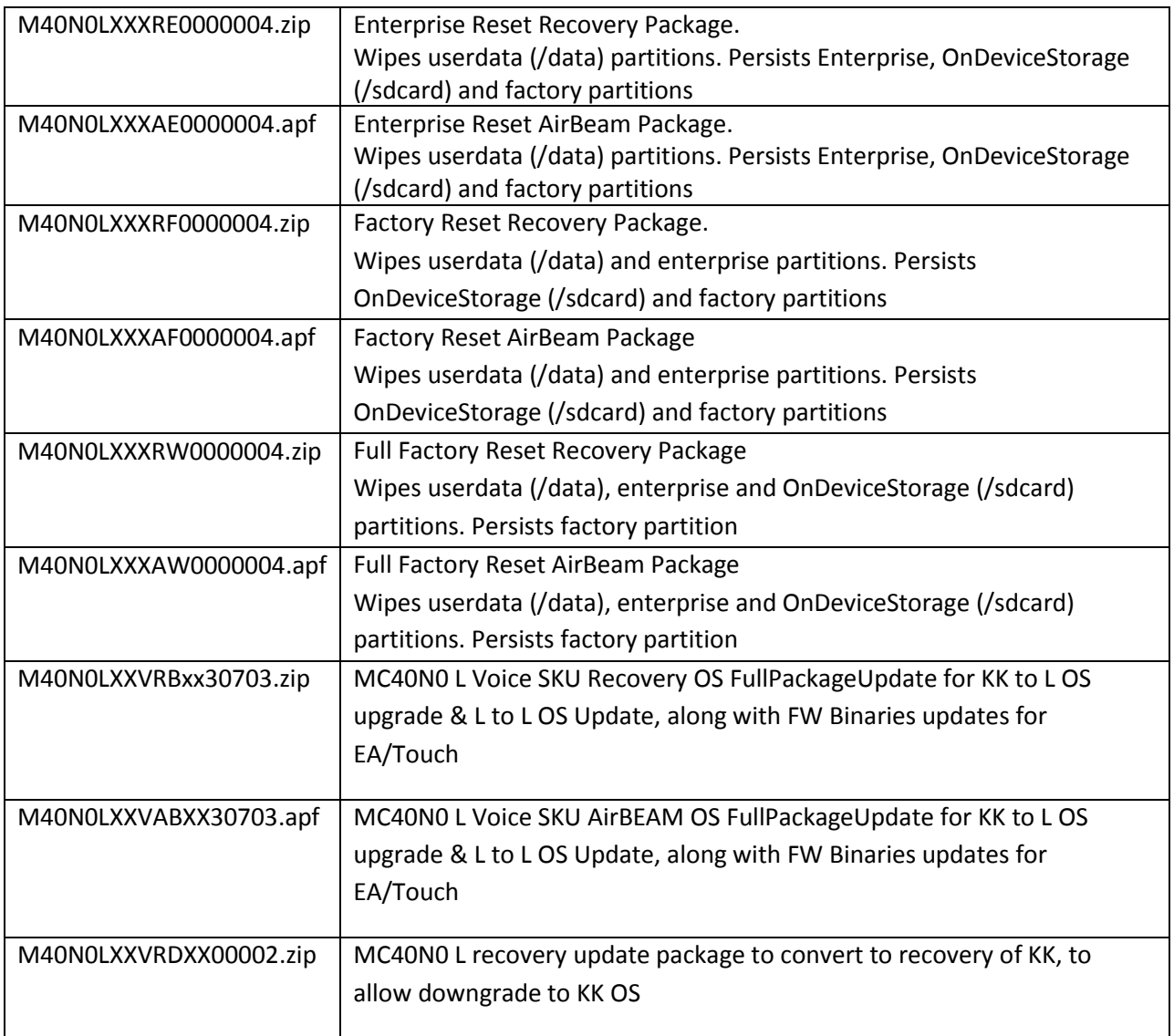

# <span id="page-5-0"></span>Device Compatibility

This software release has been approved for use with the following devices:

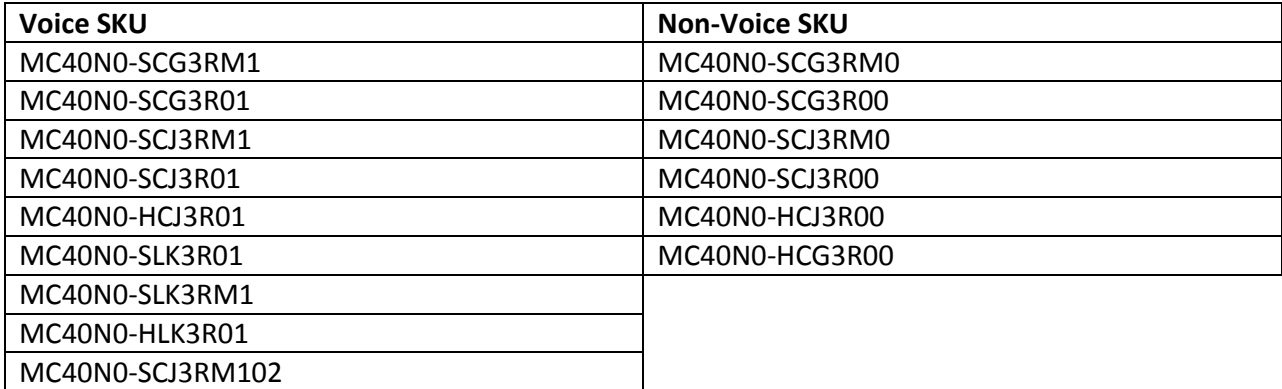

#### Installation Requirements

- <span id="page-5-1"></span>1. **Note:** Battery must be **30%** charged to perform update.
- 2. The Software update requires Voice or Non-Voice model hardware device.
- 3. Enterprise Reset and Factory Reset package files are available on the MC40 Software Download section on https://www.zebra.com/us/en/support-downloads/software/operating-

system/mc40-operating-system-for-voice-skus.html.

4. MTP drivers are installed in the PC.

#### Installation Instructions

- 1. OS Recovery Update Package
	- a. Connect the USB cable from your PC to the device
	- b. Make sure MTP mode is selected in the USB settings in the device and MTP drivers are installed in your PC
	- c. The internal SD card of MC40 will be seen in your PC as mounted drive MC40N0.
	- d. Copy the recovery update zip file to the root folder on internal SD card
	- e. Press and hold the Power button on the device until the Device options menu appears
	- f. Tap on Reset to reboot the device
	- g. When the device is rebooting hold the left Scan/Action button to enter Recovery update mode
	- h. When the Recovery Mode home screen (Android logo) appears then release the left Scan/Action button.
	- i. Touch Home button to enter Recovery menu screen
	- j. Click on Vol+ or Vol- to navigate to the "apply update from sdcard" option
	- k. Click on PTT key to select the option
	- l. Click on Vol+ or Vol- to navigate to the recovery update zip file
- m. Click on PTT key to select the recovery update zip file
- n. Click on Vol+ or Vol- to navigate "reboot system now" and Click on PTT key to reboot the device
- 2. OS AirBEAM Update package
	- a. Please refer Mobility Service Platform deployment guide for instruction.

**Note:** If upgrading from JB OS (voice or non-voice), it's mandatory to perform an enterprise reset post upgrading. Post upgrading from JB to L (using [M40N0LXXVRBxx30703.zip\)](#page-4-0), reboot to the

recovery mode of upgraded unit and apply the enterprise reset package of [M40N0LXXXRE0000004.zip.](#page-4-0)

# <span id="page-6-0"></span>Downgrade instruction for MC40 Lollipop to KitKat using Recovery

- 1. Download the " M40N0LXXVRDXX00002.zip" file to your local PC
- 2. Download the KitKat "FullPackageUpdate.zip" file to your PC
- 3. Copy all the above files to **on device storage**
- 4. Go to Recovery mode of the device using Volume Up + Power Key + left scan trigger immediately followed by left trigger
- 5. Select Apply update from on Device Storage
- 6. Install " M40N0LXXVRDXX00002.zip"
- 7. Reboot to recovery again
- 8. Install Kit Kat "FullPackageUpdate.zip" file (Available at https://www.zebra.com/us/en/supportdownloads/software/operating-system/mc40-operating-system-for-voice-skus.html)
- 9. Reboot
- 10. Now device should boot to KitKat

#### <span id="page-6-1"></span>Part Number and Release Date

- 1. M40N0LXXXRE0000004
- 2. M40N0LXXXAE0000004
- 3. M40N0LXXXRF0000004
- 4. M40N0LXXXAF0000004
- 5. M40N0LXXXRW0000004
- 6. M40N0LXXXAW0000004
- 7. M40N0LXXVRBxx30703
- 8. M40N0LXXVABxx30703
- 9. M40N0LXXVRDXX00002

**August 24, 2017**